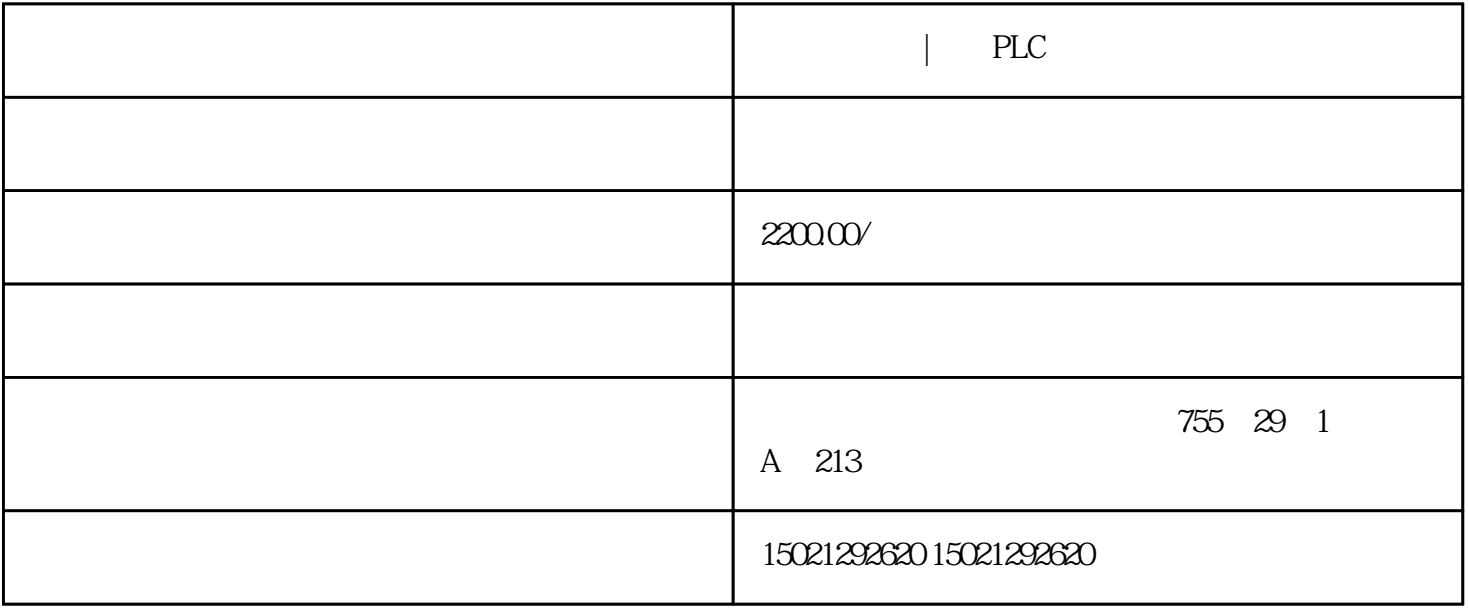

 $\vert$  PLC  $\vert$  PLC

S7-200, S7-300, S7-1500, S7-1200

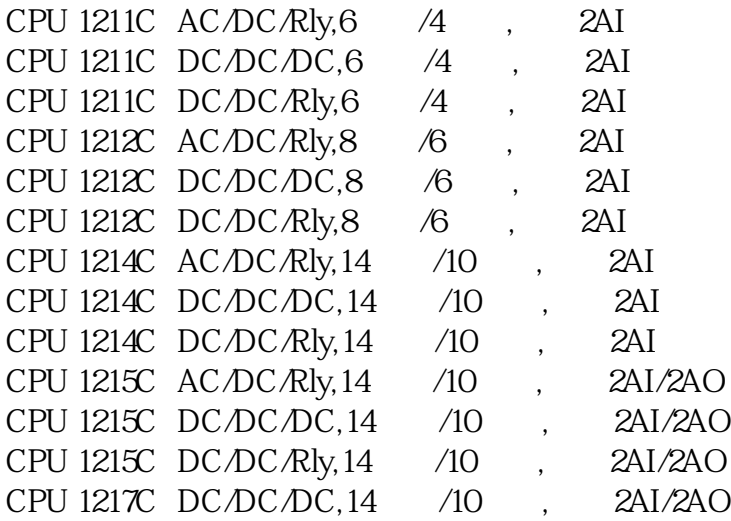

 $PLC$ 

 $\sim$  2 GetGroupNumber SmartTags("group")If group >= 1 Then ActivateS<br>2'', 0End If ShowLogonDialog creen "画面\_2", 0End If然后在登录按钮 事件 中激活触发一个ShowLogonDialog函数在按钮单击事

## ShowLogonDialog

西门子代理,贵港PLC模块,总代理,电机,电缆供应,西门子代理,贵港PLC模块,总代理,电机,电缆供应,西门子 代理,贵港PLC模块,总代理,电机,电缆供应,西门子代理,贵港PLC模块,总代理,电机,电缆供应西门子代理,贵 PLC , , , , , PLC , , , , PLC  $\, , \qquad \qquad , \qquad \quad , \qquad \quad ,$ 

 $1$ 

用户名密码后才可以触发按钮的事件跳转的某个页面,其实你完全可以在按钮——》属性——》安全— —》运行系统安全里面启用这个功能并且选择相应授权用户组一般是操作组,然后你建立一个属于操作

 $\frac{1}{\sqrt{2}}$